# **POUČEVANJE MATEMATIKE S POMOČJO ITABLE IN IKT: PRIVILEGIJ ALI NEPOTREBNI BALAST?**

## **Interactive Smart board and ICT in maths class: privilege or unnecessary burden?**

Metka Hegler, prof. Šolski center KRANJ, SESGŠ mhegle@gmail.com

#### *Povzetek*

*Prispevek prikazuje uporabo IKT v geometriji in pri risanju grafov. Predstavljena sta poučevanje in učenje matematike s pomočjo interaktivne table, računalnikov za dijake in eučnih listov v srednji šoli. Na podlagi primerov in lastnih izkušenj je prikazana napredna raba IKT, s poudarkom na interaktivni tabli. ITabla je predstavljena najprej kot projekcijsko platno, aktivna pisalna predloga, nato kot pripomoček za lastna e-gradiva.*

*Povezava aplikacije Google Maps in iTable prikazuje, kako dijaki merijo dolžine stranic, računajo obseg in ploščino trikotnika, načrtujejo simetrale in težišče lika. S programom Graph in iTablo je predstavljeno raziskovanje pomena parametrov kvadratne funkcije. Vsi predstavljeni primeri združujejo prepletanje matematike in vsakdanjega življenja ob uporabi IKT.*

*Uporaba iTable pri matematiki olajša pouk; manj je klasičnega prepisovanja, uporabijo se gradiva preteklih let, učna ura je bolj dinamična, nazorna in dijaki so bolj motivirani.*

*Ključne besede: Interaktivna tabla, dinamični pouk, sodobni pristopi poučevanja.*

#### *Abstract*

*The article shows the ICT usage in geometry and graph drawing. Secondary school Maths teaching and learning are presented with the help of interactive smart board, computers and E-handouts. Based on examples and personal experience, the advanced usage of ICT is shown, emphasis being placed on the interactive smart board which is firstly seen as a projection screen, then as an active writing source material and finally as a tool for creating E-learning materials.*

*The connection between Google Maps Application and interactive smart board shows how students measure the side lengths, calculate the area of a triangle and its circumference, plan symmetry and barycentre of a geometry shape. Researching the meaning of the quadratic function parameters is presented with Graph programme and interactive smart board. Each of the mentioned examples combines Maths and every-day life while using ICT.*

*Interactive smart board in Maths class makes lessons easier and thus brings advantages. There is less of classic copying, study materials from the previous years can be used, lessons become more dynamic and explicit which in the end results in higher students' motivation.*

*Keywords: interactive white board, dynamic lessons, contemporary approaches to teaching.*

### **1. Uvod**

Po skoraj dvajsetih letih poučevanja matematike sem bila postavljena pred nov izziv – sprejeti nov način poučevanja z iTablo, ki so jo brez moje vednosti postavili v učilnico, ali se kujati in vztrajati pri tradicionalnem preverjenem poučevanju s knjigo, tablo in učnimi listi.

Pred oči mi je prišel besedni boj s staro mamo, ki je trdila, da ona prav dobro seseklja kilogram čebule za golaž in ne potrebuje nobenega multipraktika za tako delo. Nisem in nisem je mogla prepričati, da bi bilo zanjo delo s pripomočkom lažje, predvsem hitrejše in zabavnejše.

In prav s tem vprašanjem sem se pri iTabli soočila sama. Učiti znam, gradiva imam tudi, zakaj bi zamenjala navadno tablo z novo?

Za delo z iTablo nisem imela nobenih izkušenj, pa tudi uporabljati je nisem znala. Sama bi se morala usposobiti in pripraviti za njeno tehnološko in didaktično uporabo.

In sem se odločila – zaradi treh najstniških hčera doma, ki so dnevno "visele" na računalnikih in raje delale vaje z e-gradivi, in zaradi dijakov, ki so pri urah spraševali, kakšna tabla je to in kaj bomo delali z njo.

Sama sem potrebovala precej ur in vaj, da sem bila pri delu z iTablo suverena. Dijaki so se učili hipoma in bili nemalokrat tudi moji učitelji. Ideje, namigi, način uporabe e-gradiv in ostale IKT tehnologije so marsikdaj presegli pričakovanja.

Prve korake pri spoznavanju novega pripomočka sem usvajala s pomočjo navodil proizvajalca, po metodi poskusov in napak. Zelo hitro so k iskanju in širitvi možnosti uporabe table prispevali tudi dijaki s svojimi idejami, vprašanji, predlogi. Lahko bi rekla, da smo interaktivno tablo odkrivali in spoznavali skupaj.

Ko sem navadno tablo (slika 1) zamenjala z interaktivno, sem si zastavila vprašanja:

- Bom uspela z novo tehnologijo pripraviti interaktivne ure?
- Bodo te ure dovolj dinamične in zanimive tudi za dijake?
- Kako mi bo iTabla pomagala in olajšala pouk?
- Bodo dijaki dovolj motivirani in bodo dosegali dosedanje rezultate?
- Bom lahko uporabila učne liste in gradiva preteklih let?

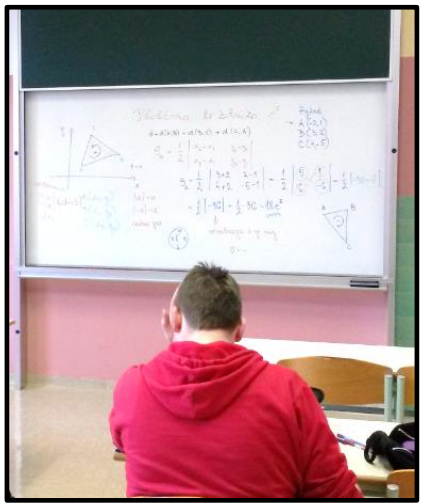

**Slika 1: Poučevanje s klasično tablo**

### **2. Delo z interaktivno tablo**

### **2.1. ITabla kot aktivno projekcijsko platno**

Nekaj časa sem iTablo uporabljala samo kot zaslon za projekcije. Za razliko od navadnega zaslona je zaslon interaktivne table aktiven. Zato sem nanjo projicirala e-gradiva (npr. E-um – matematika – 1.letnikhttp://www.e-um.si/) in dijaki so reševali naloge posamično pred tablo. Takoj so dobili povratno informacijo pravilnega reševanja (slika 2).

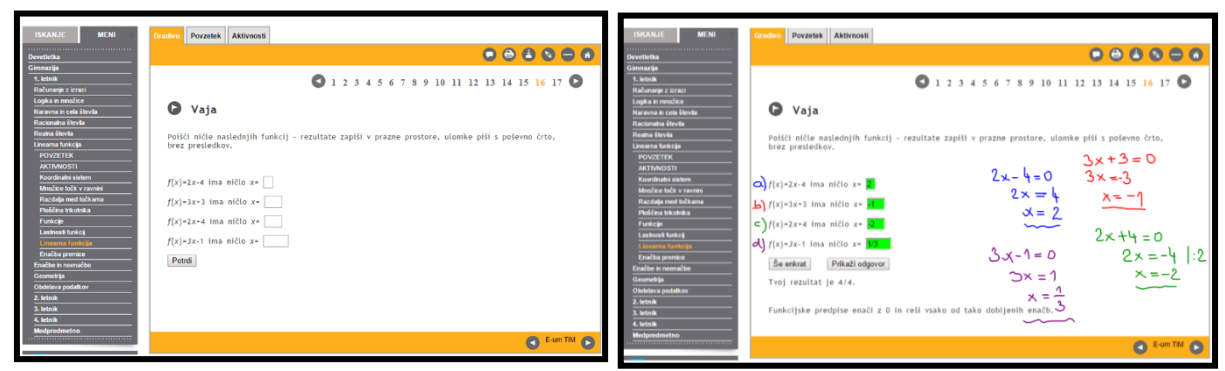

**Slika 2 Slika 2: Prazen zaslon iTable e : Prazen zaslon iTable e --gradiva gradiva**

**Slika 3 3: Rešeno e : Rešeno e-gradivo na iTabli gradivo na**

Po potrebi so nalogo dopolnili z dopisom in shranili tabelsko sliko (slika 3).

Za razliko od navadne table interaktivna tabla ponuja veliko različnih barv, črt različnih debelin, brisanje, markiranje, uporabo kazalnikov, usmerjevalcev ipd.

## **2.2. ITabla kot aktivna pisalna predloga**

Tabelna slika, ki nastane na navadni tabli, izgine, ko tablo pobrišemo. Priklic te slike ni več mogoč. Na interaktivni tabli se tabelna slika shrani, kar omogoča učitelju, da »zavrti« uro nazaj, če je to potrebno. Neprecenljiva vrednost shranjevanja poteka učne ure je, da so posnete ure dostopne dijakom (na primer dijakom, ki tisto uro niso bili prisotni pri pouku). (slika 4).

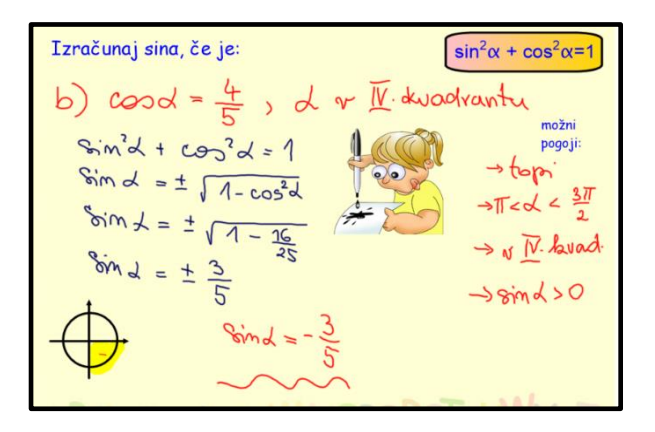

**Slika 4: Tabelska slika vaje iz kotnih funkcij**

### **2.3. ITabla in že obstoječa gradiva, spletna učilnica**

Tudi delo z učnimi listi in ostalim gradivom (npr. PP) ni bilo več klasično. Učni list sem vstavila kot predlogo in ga reševala sama oz. z dijaki. Podobno je bilo s preverjanjem pred kontrolno nalogo in popravo testov. Tudi priprave na poklicno maturo, reševanje maturitetnih pol je potekalo prek iTable. Njena uporaba je v tem primeru zelo olajšala in pospešila delo na urah. Z dijaki smo naredili več vaj, bolj nazorno in lahko smo dopolnjevali tabelno sliko (slika 5).

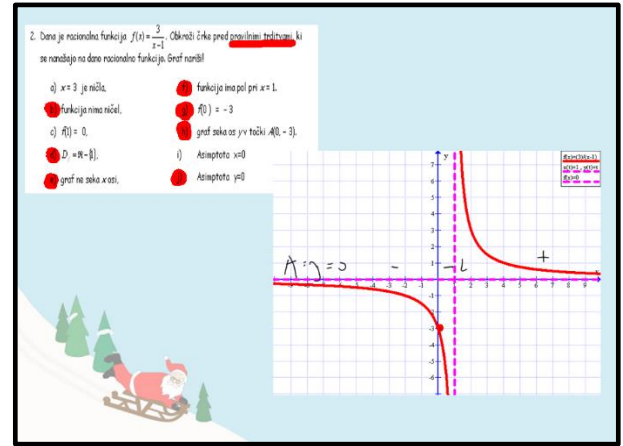

**Slika 5: Rešen učni list z iTablo in vstavljen graf iz programa Graph**

Ko sem enkrat pripravila ozadje za delo, sem to lahko izkoristila tudi v drugih razredih z enako učno temo. Nič več se nisem ukvarjala s prepisovanjem nalog in brisanjem table. Kadar koli smo se lahko vrnili na učno temo ali rešeno nalogo. Manjkajoči dijaki, dijaki, ki so počasneje sledili razlagi, so imeli dostop do obravnavane snovi in rešenih nalog, ker sem gradivo »odlagala« v matematično spletno učilnico (slika 6).

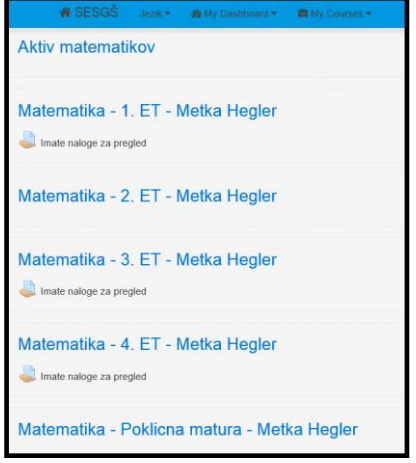

**Slika 6: Spletne matematične učilnice**

Dijaki so doma prosto dostopali do tabelne slike, saj so bile prosojnice izvožene v formatu PDF ali PowerPointu in za ogled niso potrebovali programa Smart (slika 7).

Kmalu se je interaktivni tabli pridružila tablica in računalniki v učilnici, ki so dijakom ponudili možnost samostojnega dela. Moja vloga učitelja se je nenadoma spremenila.

Postala sem usmerjevalec, dijaki pa so prevzemali aktivnejšo vlogo. Povečala se je motivacija in dinamičnost same šolske ure.

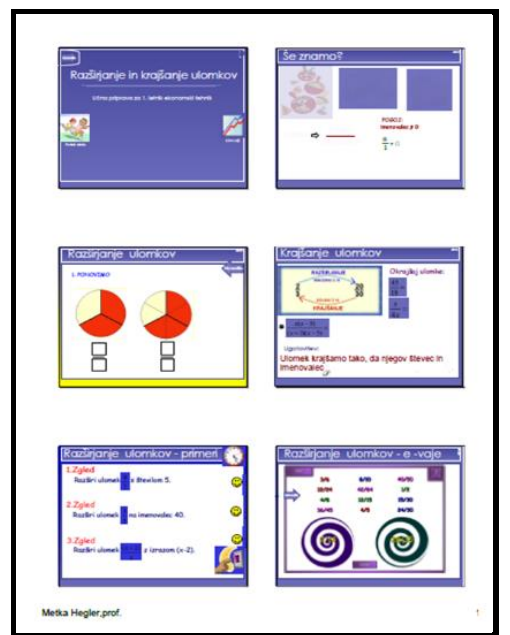

**Slika 7: Primer izvoženih prosojnic tabelne slike v PDF**

## **3. ITabla, učni list in e-gradiva**

Zadnja leta so bila čas razcveta e-gradiv. Najmodernejša tehnologija je danes dostopna že najmlajšim. Mi se rokovanja z njo učimo, otroci se z njo rodijo. Nekoč sem papirni učni list uporabljala za utrjevanje učne snovi, danes ga za raziskovanje in poglabljanje snovi. Na učnih listih so le navodila in ključne besede sklopa, ki ga obravnavamo.

Dijaki si sami določajo tempo reševanja, lahko rešujejo sami ali v paru. S tem razvijajo medsebojno sodelovanje, poslušanje in usklajujejo svoja mnenja (Peklaj, 2007). Pri usvajanju novih znanj si pomagajo s prostokodnimi programi (Graph, R.i.Š), Googlovimi aplikacijami in preverjenimi e-gradivi na spletu.

#### **3.1. Geometrija in IKT**

Vsako uro me dijaki pri pouku matematike sprašujejo, kje bodo to potrebovali v vsakdanjem življenju. Matematična znanja jim skušam osmisliti s pomočjo dobro znanih poklicnih in življenjskih situacij.

Izpostavila bom dva primera uporabe IKT pri matematiki.

#### **3.1.1. Jadralno letalo**

Dijaki so na učnem listu dobili nalogo z navodilom, da je jadralno letalo poletelo med tremi kraji; iz Domžal do Idrije, nato do Železnikov in nazaj domov. S pomočjo zemljevida – aplikacije Google maps <https://www.google.si/maps/> – so morali izrisati nastalo pot in odgovoriti na nekaj vprašanj:

a) *Kako dolgo pot je prejadralo letalo?* (slika 8)

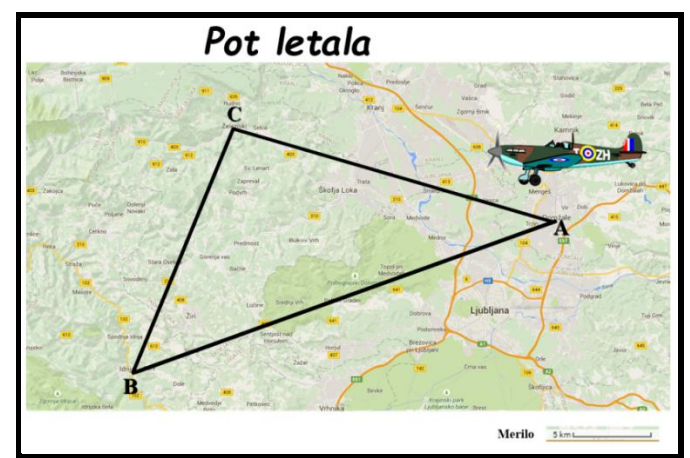

 **Slika 8: Tabelska slika z zemljevidom in začrtano potjo leta**

Dijaki so morali paziti na merilo, izmeriti dolžino stranic in jih sešteti. Tabelna slika (slika 9) **–** dijaki so reševali samostojno in rešitve preverili z iTablo.

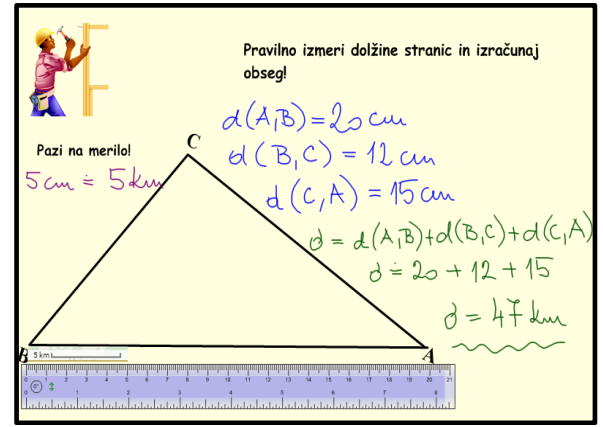

 **Slika 9: Tabelna slika merjenja dolžin in izračuna obsega**

b) *Koliko kilometrov bi prevozili, za isto pot z avtom?* (slika 10) Vsi vemo, da se navigacija uporablja predvsem za poti, ki jih prevozimo z avtom. Primerjaj dolžini poti.

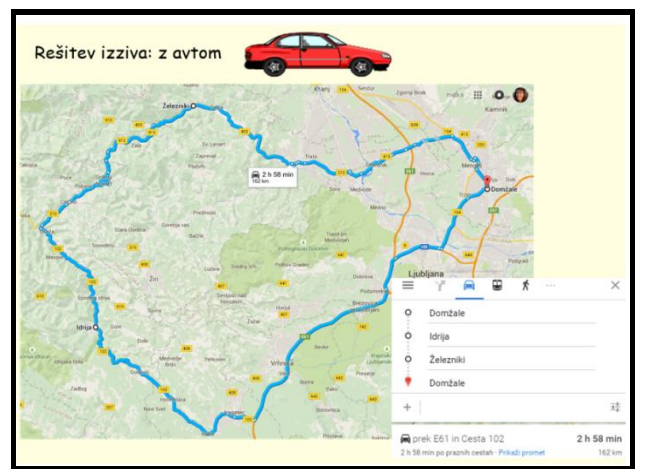

 **Slika 10: Tabelna slika predlagane avtomobilske poti**

c) *Skušaj z načrtovanjem najti točko (kraj), ki ustreza težišču trikotnika poti* (slika 11).

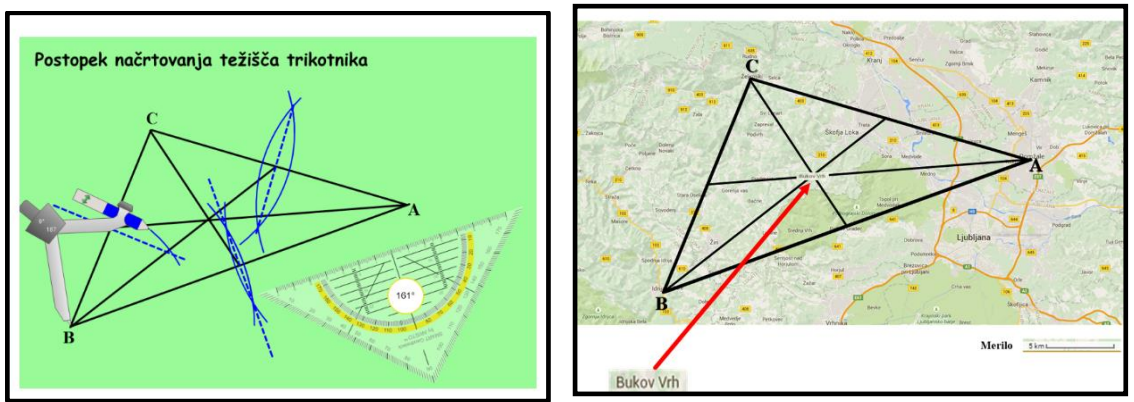

**Slika 11: Prikaz načrtovanja na iTabli in težišče na zemljevidu**

Na eni od prosojnic smo z iTablo konstruirali težišče (postopek smo posneli s tabelno kamero, da posnetek kadar koli ponovno predvajamo), nato smo sliko prenesli na zemljevid in prebrali kraj.

Dodatne naloge:

- *Izračunaj ploščino preletenega področja.*
- *Zapiši nekaj krajev na simetrali leta od Domžal do Idrije …*

#### **3.1.2. Skriti zaklad**

Po obravnavani snovi simetrale daljice sem želela preveriti, ali dijaki sploh prepoznajo uporabo simetrale v vsakdanjem življenju. V nalogi so se podali na lov za zakladom (slika 12).

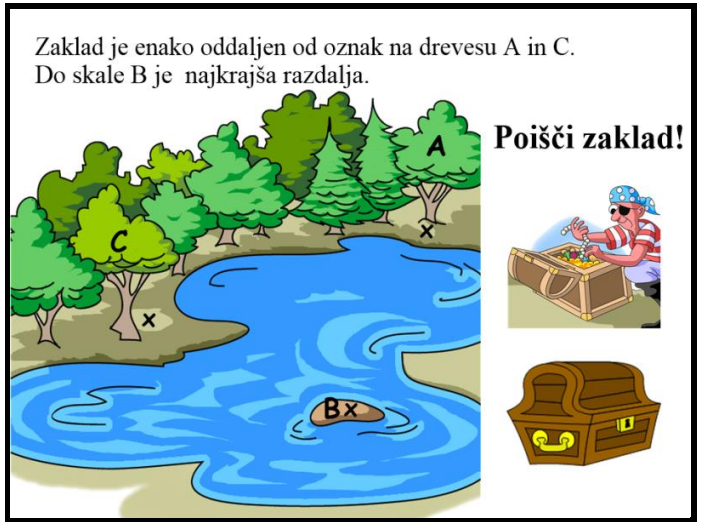

**Slika 12: Tabelna slika tekstne naloge**

Dijaki so reševali na učne liste, lahko so s pomočjo e-gradiv ponovili konstrukcijo in rešitev preverili na iTabli (slika 13).

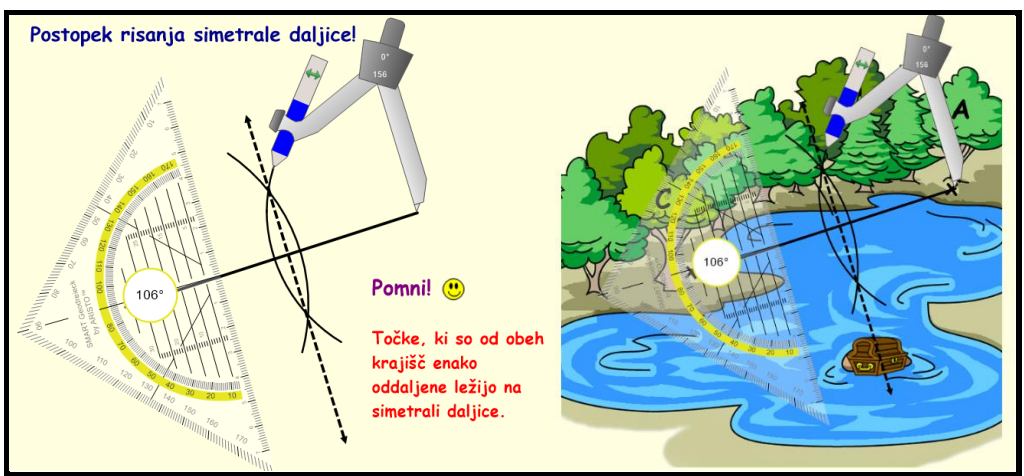

**Slika 13: Reševanje naloge na iTablo z uporabo geometrijskih orodij**

## **3.2. Kvadratna funkcija, iTabla in program Graph**

Pri načrtovanju pouka z IKT je treba premišljeno uporabiti koncept učenja in poučevanja, ki temelji na kombiniranem učenju. V učnem procesu prepletam različne učne metode in z dijaki uporabljam zdaj en, zdaj drug učni pripomoček. Med poukom dopolnjujem skupinsko dinamiko z individualnim delom. Pri tem vključujem različne naloge, ki omogočajo interaktivnost ali raziskovanje virov, ki jih ponuja svetovni splet.

## **3.2.1. Kvadratna funkcija in fotografije**

Dijaki so dobili nalogo v naravi, arhitekturi, reklamnih oglasih, spletu itd. poiskati skrite oblike grafa kvadratne funkcije. Lahko so jih slikali sami z mobilnimi telefoni ali si sposodili tuje gradivo in ga opremili z virom.

Slike so ali:

- a) vložili v spletno učilnico; v šoli smo si jih ogledali z iTablo in poudarili parabolo ter jo prenesli na prazno prosojnico, se pogovorili o parametrih in lastnostih, (slika 14) ali
- b) izrezali iz časopisov, reklam, natisnili in prinesli s seboj.

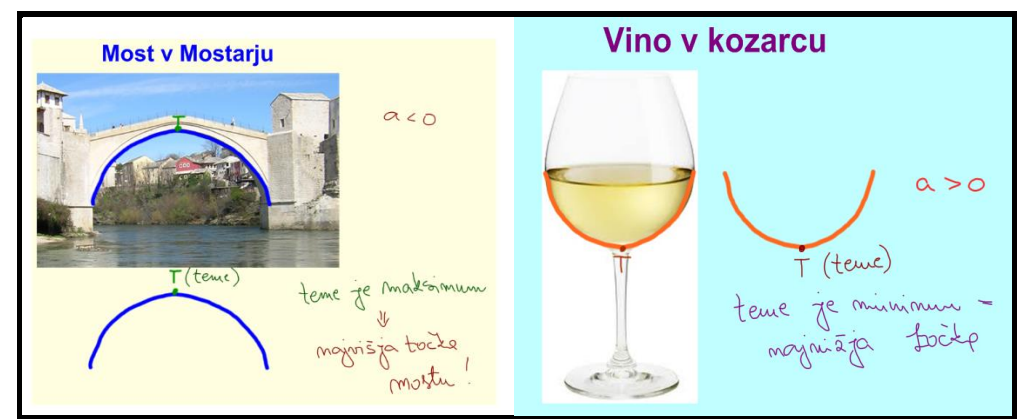

**Slika 14: Z iTablo določanje ekstremnih vrednosti kvadratne funkcije** 

### **3.2.2. Kvadratna funkcija in Graph**

Dijaki so za risanje grafov uporabljali program Graph. Delali so v paru pri računalnikih ob učnih listih in raziskovali pomen parametrov – premik, razteg.

S programom Graph je bilo delo hitrejše, dijaki so sami prihajali do ugotovitev, ki so jih zapisali na učne liste (slika 15).

Ob koncu ure so ob poročanju posameznikov skupaj pregledali in poenotili ugotovitve. Tabelno sliko smo shranili v spletno učilnico in dijaki so jo lahko doma tudi natisnili.

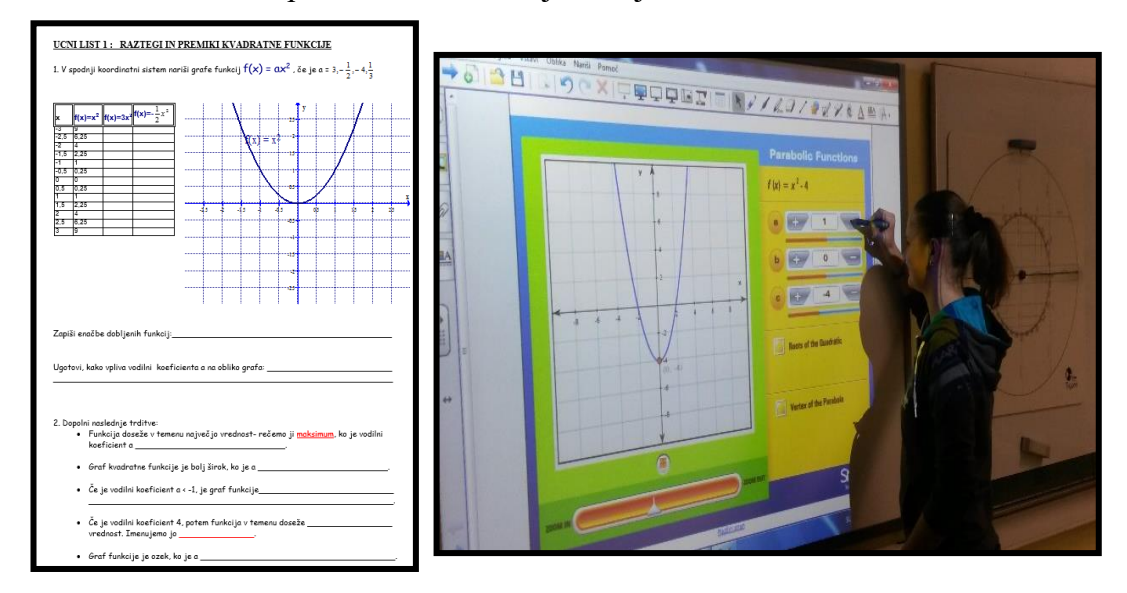

**Slika Slika 16 15: Primer učnega lista in reševanje interaktivne naloge z grafi**

#### **3.2.3. Kvadratna funkcija in interaktivne naloge**

Interaktivne naloge na iTabli uporabim pri različnih delih učne ure oz. za različen namen;

- na začetku ure ugotovim, kakšno je predznanje dijakov,
- med uro na zabaven način preverim, ali so dijaki razumeli obravnavano temo,
- na koncu obravnavane snovi z dijaki prek igre utrjujem znanje (slika 16).

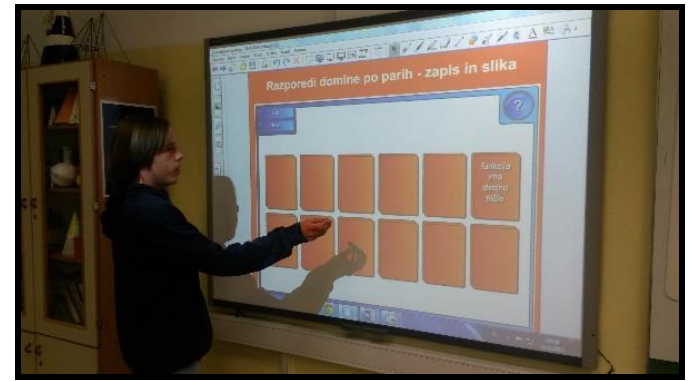

**Slika 16: Dijak pred iTablo rešuje motivacijsko nalogo z dominami**

Dijaki so zelo motivirani, igrajo se v paru, sodeluje ves razred, bojujejo se za reševanje pred tablo. Če je potrebno, se naloga (igra) ponovi, drug dijak ima enako vprašanje, a zamešane odgovore itd. Take ure so polne smeha in precej glasne (slika 17).

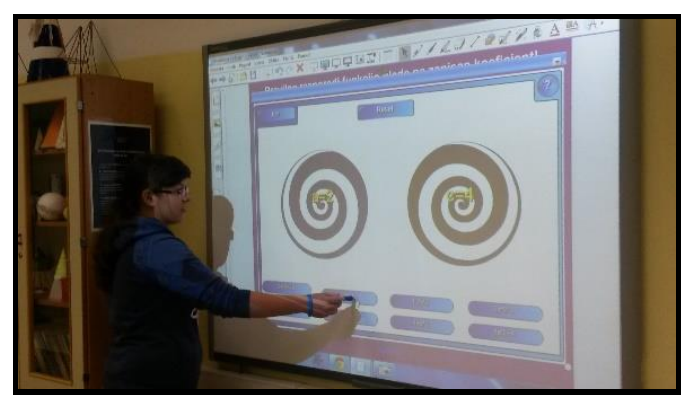

**Slika 17: Dijakinja ločuje funkcije glede na funkcijski zapis - naloga za utrjevanje snovi**

#### **4. Zaključek**

Pred sedmimi leti sem bila postavljena pred dejstvo, da v matematično učilnico prihaja interaktivna tabla. Imela sem dve možnosti: ali se usposobiti in se pripraviti na njeno didaktično uporabo v razredu ali pa način poučevanja nadaljevati na tradicionalen in meni do tedaj prav uspešen način.

Izbrala sem težjo, a pravo pot. Potrebovala sem ogromno ur in vaje, da sem bila pri delu z iTablo suverena. Dijaki so se učili hipoma in bili nemalokrat tudi moji učitelji. Ideje, namigi, način uporabe e-gradiv in ostale IKT tehnologije so marsikdaj presegla pričakovanja.

Moja vloga učitelja se je nenadoma spremenila. Namesto frontalnega podajalca snovi sem postala usmerjevalec, dijaki pa so prevzemali aktivnejšo vlogo. Povečala se je motivacija, dinamičnost same šolske ure in ure so postale časovno prekratke.

Pojavijo se šolske spletne učilnice, kamor se nalagajo gradiva s pouka in iz domačega dela. Tabelska slika se ne briše več in je dostopna tudi dijakom, ki so odsotni.

Vsekakor pa mora biti učna ura dobro načrtovana in nadzorovana, postavljeni morajo biti končni cilji in smiselna uporaba IKT.

V predstavljenih primerih je suhoparen matematičen cilj konstruiranja simetrale in težišča podprt s konkretnimi primeri iz življenja (kraji na poti, zaklad na otoku). Prav tako grafi in parametri pri kvadratni funkciji ne predstavljajo le krivulj in golih števil, ampak se zrcalijo v obliki kozarca, mostu … Dijaki lahko matematične pojme konkretizirajo in poimenujejo.

Klasično poučevanje je preteklost, dijaki želijo več. Ni več vprašanje če, temveč koliko in kako (uporabiti IKT pri pouku).

#### **5. Viri**

Beganović Sambolić A. *Kako naj pri poučevanju matematike uporabljam interaktivno tablo?* V: Mednarodna konferenca Splet izobraževanja in raziskovanja z IKT – SIRIKT 2009, Kranjska Gora, 15.–18. april 2009 (elektronski vir). Akademska in raziskovalna mreža Slovenije –Arnes et al. ISBN 978-961-6321-05-1.

Mayer, R. E (2013). *Učenje s tehnologijo.* V: O naravi učenja: uporaba raziskav za navdih prakse. Ur. Dumont, H., Istance, D., Benavides, F., slovensko izdajo uredila Sentočnik, S. Ljubljana: Zavod RS za Šolstvo.

Peklaj, C.(2007). *Sodelovalno učenje ali kdaj več glav več ve.* Ljubljana: DZS.